# **Gestion locale**

La gestion locale permet de définir les périphériques locaux autorisés à gérer le routeur.

Par défaut, tous les appareils connectés locaux sont autorisés à gérer le routeur.

Vous pouvez également n'autoriser qu'un seul appareil à gérer le routeur.

Pour cela :

#### **Connectez-vous sur<http://tplinkmodem.net>** avec le mot de passe du routeur.

[Onglet](http://www.nfrappe.fr/doc-0/lib/exe/detail.php?id=materiel%3Ainternet%3Arouteur4g%3Amr400%3Auguide%3Agreseau%3Aglocal%3Astart&media=materiel:internet:routeur4g:mr400:uguide:greseau:glocal:mr400_glocal-01.png) **Avancée**, ouvrez **Outils système > Administration**. Allez à la section **La gestion locale** :

La gestion locale

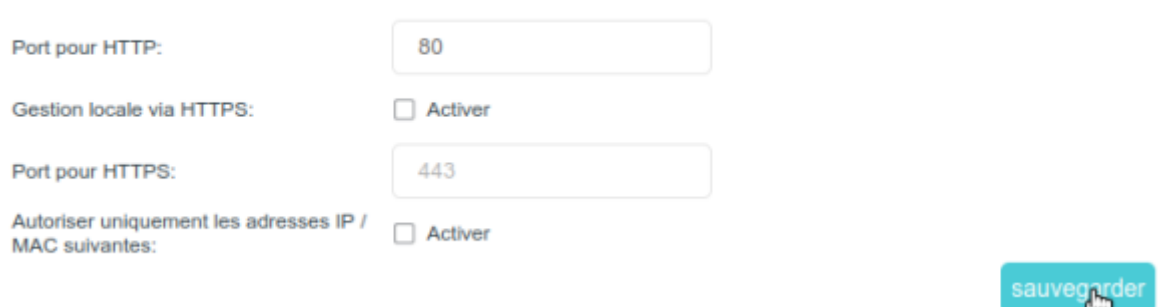

### Port pour HTTP : Conservez la valeur par défaut

Activez **Gestion locale via HTTPS** si vous souhaitez accéder au routeur via HTTPS et HTTP, ou laissez-le désactivé si vous souhaitez uniquement accéder au routeur via HTTP.

**Port pour HTTPs** : Conservez la valeur par défaut

**Autoriser uniquement les adresses IP / MAC suivantes** activez pour n'autoriser qu'un appareil spécifique à gérer le routeur,

**Adresse IP / MAC** : saisissez l'Adresse IP ou MAC de l'appareil

5. Cliquez sur Sauvegarder pour valider les paramètres.

## **Voir aussi**

**(en)** [//www.tp-link.com/us/user-guides/Archer-MR400\\_V3/](http://www.nfrappe.fr/doc-0/doku.php?id=https:https:www.tp-link.com_us_user-guides_archer-mr400_v3)

Basé sur « [Archer MR400 V3 User Guide](https://www.tp-link.com/us/user-guides/Archer-MR400_V3/) » par tp-link.com.

Last update: 2022/08/13 22:39 materiel:internet:routeur4g:mr400:uguide:greseau:glocal:start http://www.nfrappe.fr/doc-0/doku.php?id=materiel:internet:routeur4g:mr400:uguide:greseau:glocal:start

From: <http://www.nfrappe.fr/doc-0/>- **Documentation du Dr Nicolas Frappé**

 $\pmb{\times}$ Permanent link: **<http://www.nfrappe.fr/doc-0/doku.php?id=materiel:internet:routeur4g:mr400:uguide:greseau:glocal:start>**

Last update: **2022/08/13 22:39**